### **Childhood Immunization Dashboard**

This dashboard consists of 8 tabs, each detailing vaccination numbers and rates for a different category. The first page focuses on analyzing full compliance with the 4:3:1:3:3:1:4 (Seven Series) childhood immunizations schedule at the age of 3 years old. The following pages detail each vaccine included in that schedule individually: DTap, Polio, MMR, Hib, Hep B, Varicella, and Pneumococcal Pneumonia.

Each page is constructed to operate identically to the others:

- 1. Dashboard Title
- 2. Total number of vaccinations (Total)
- 3. Pie chart with percentages of vaccinations (Percent)
- 4. Treemap of Vaccinations by District (Treemap)
- 5. District/County selection Pane that will change the focus of the individual page to reflect the District or County selected in this pane. There is also a section to select VFC eligibility.
- 6. Map of Vaccinations at the County and District level (County/District Map)
- 7. Vaccinations by Sex (Sex Graph)
- 8. Vaccinations by Race (Race)
- 9. Toggle between pages included on the dashboard: full compliance with the 4:3:1:3:3:1:4 (Seven Series) childhood immunizations schedule at the age of 3 years old. The following pages detail each vaccine included in that schedule individually: DTap, Polio, MMR, Hib, Hep B, Varicella, and Pneumococcal Pneumonia.

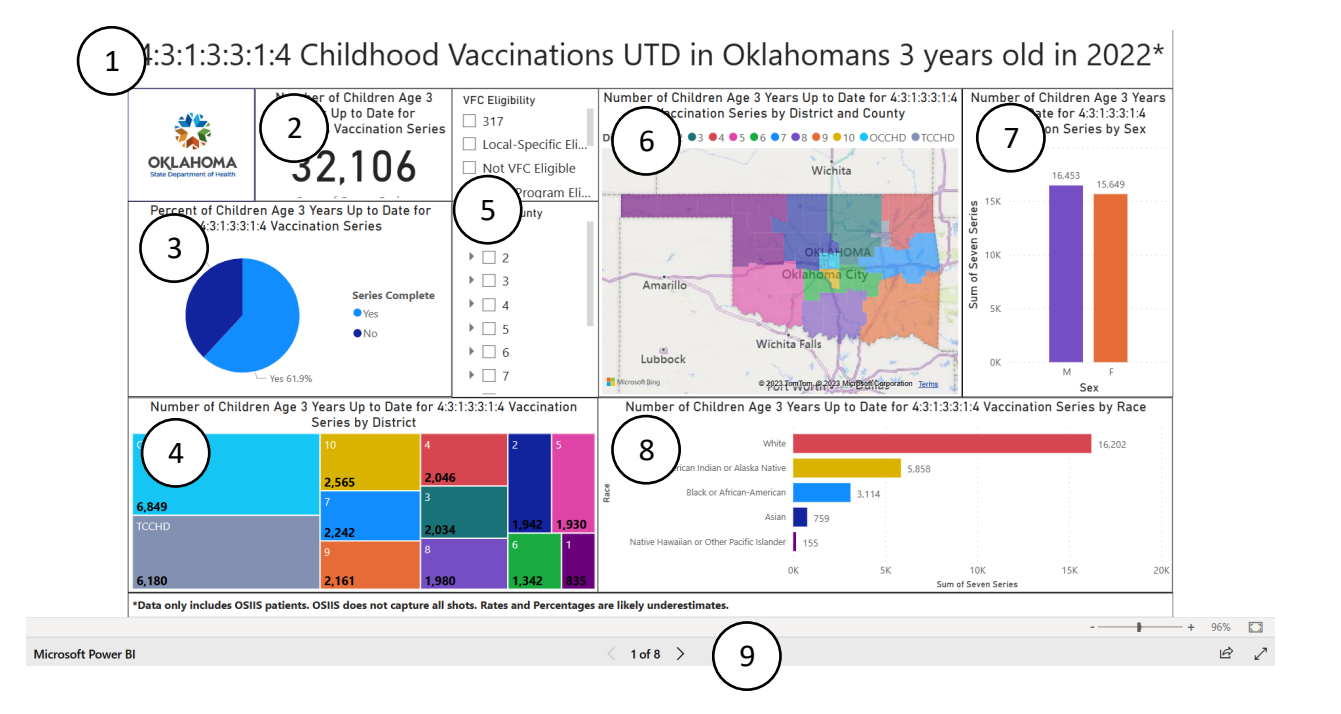

- I. Analyzing a County or District Compared to the State of Oklahoma
	- a. To see analysis of a district related to the rest of the state, select the district of interest from the Treemap visualization. The rest of the visualizations will update to reflect the numbers and percentages relative to the rest of the state.
	- b. To see analysis of a county related to the rest of the state, select the county of interest from the County/District Map visualization. The rest of the visualizations will update to reflect the numbers and percentages relative to the rest of the state.

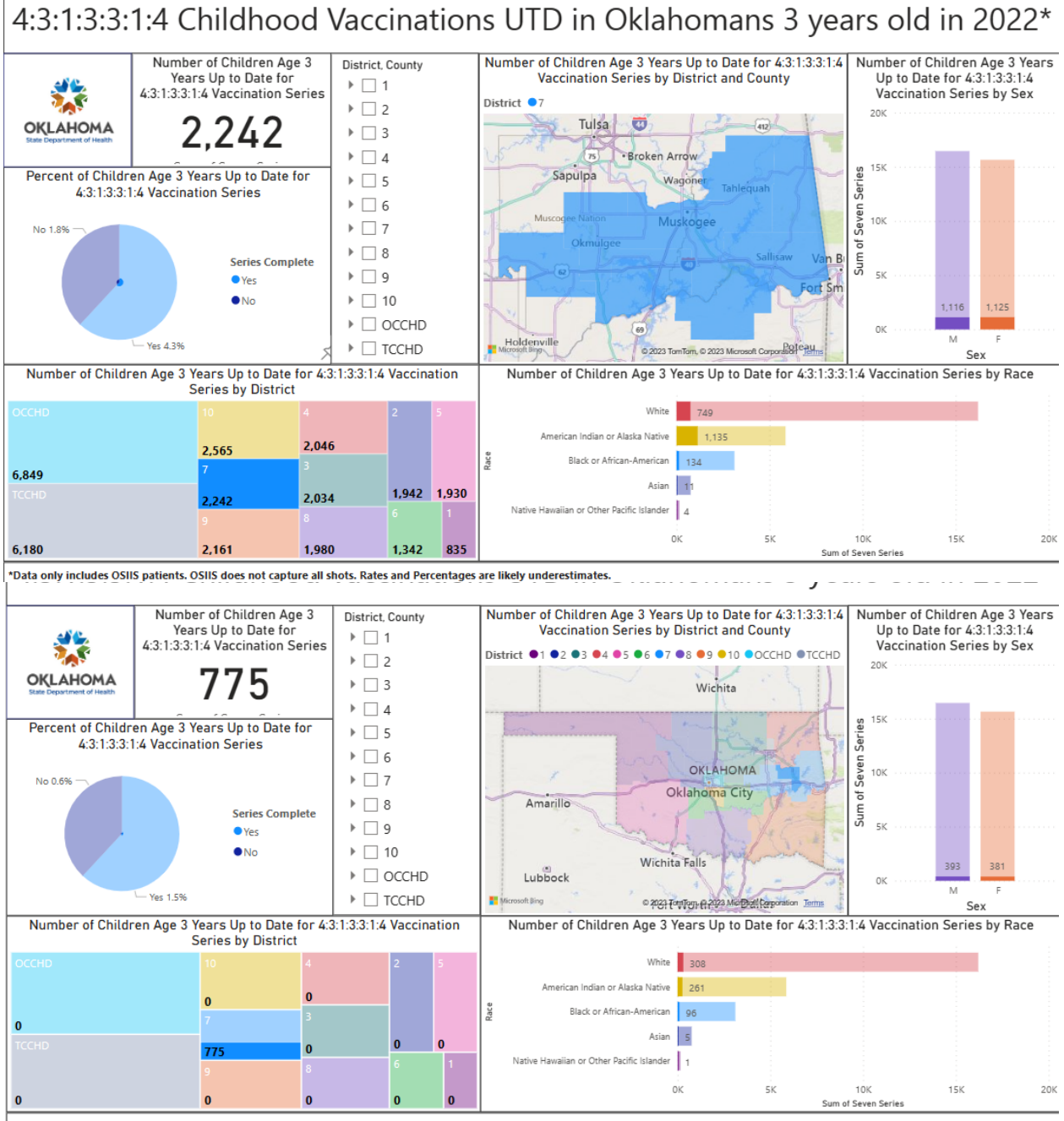

\*Data only includes OSIIS patients. OSIIS does not capture all shots. Rates and Percentages are likely underestimates.

II. Analyzing a County or District's Stand-alone Data

a. It is possible to view the individual county or district analysis by selecting the district or county from the District/County selection pane in the center of the dashboard.

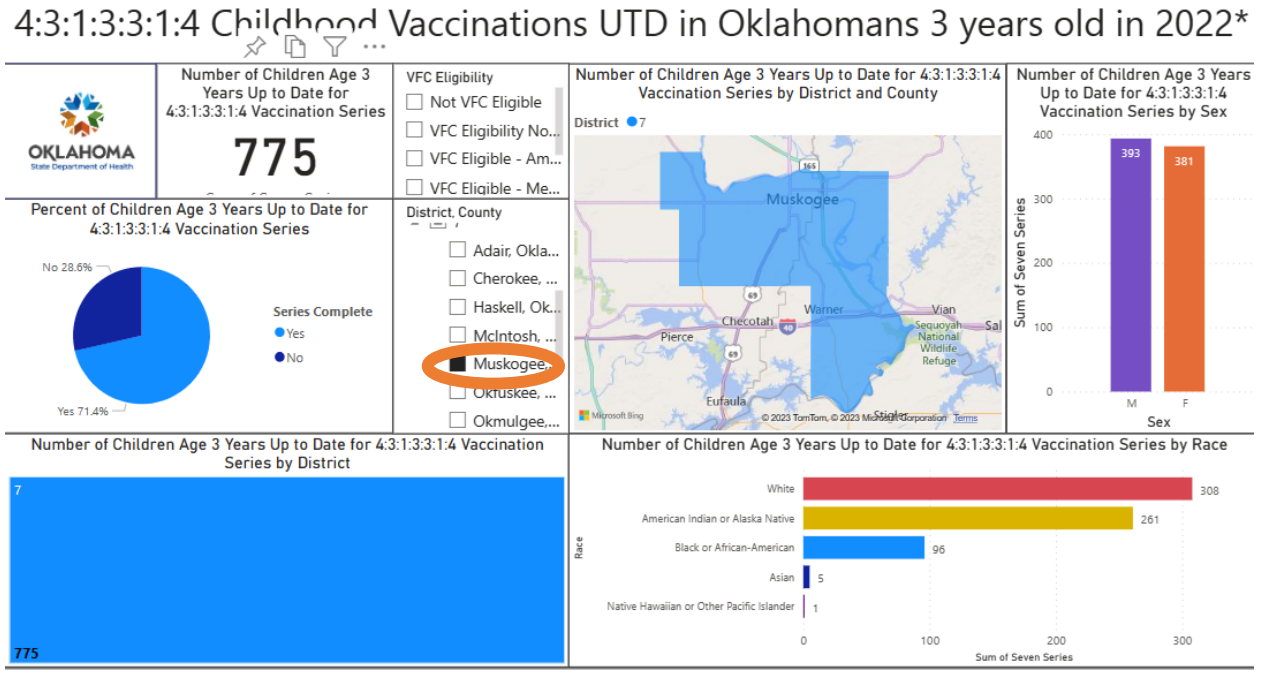

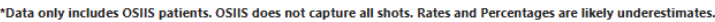

# 4:3:1:3:3:1:4 Childhood Vaccinations UTD in Oklahomans 3 years old in 2022\*

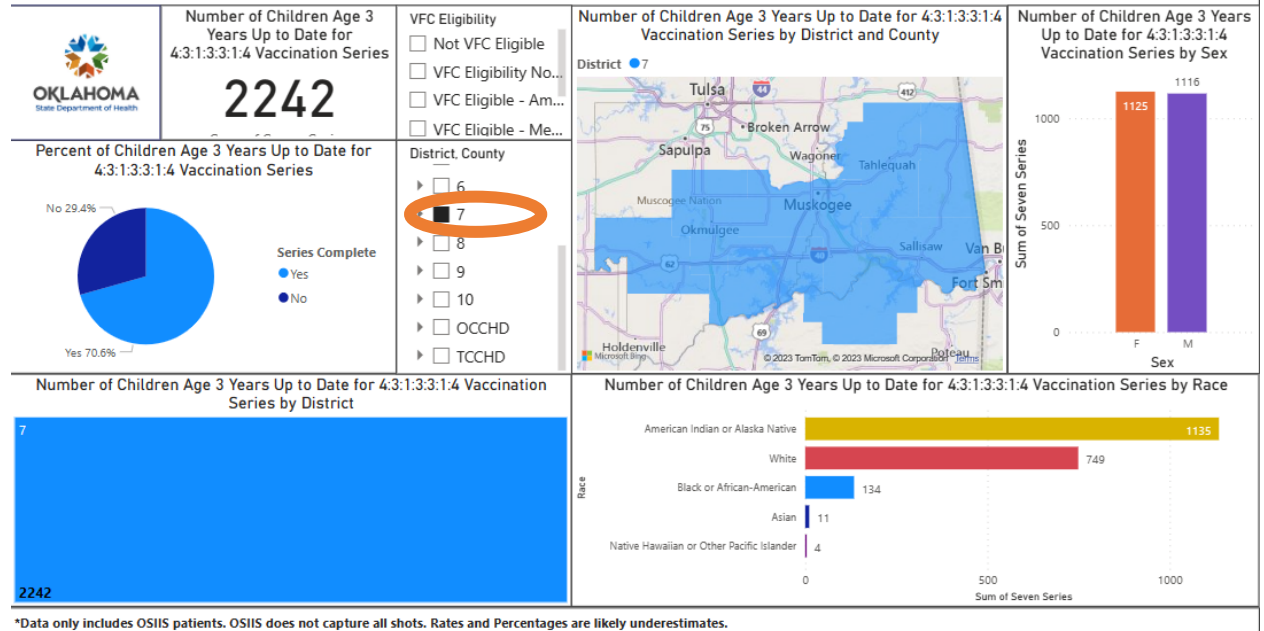

- III. Analyzing a County's numbers and rates compared to the Health District to which it belongs
	- a. As with the previous step, select the district in which the county is located from the County/District selection pane. Then select the county from the County/District map Visualization. To ensure you are selecting the correct county, you can hover your cursor over the highlighted area, and the county name will show up in a black box before you select it.

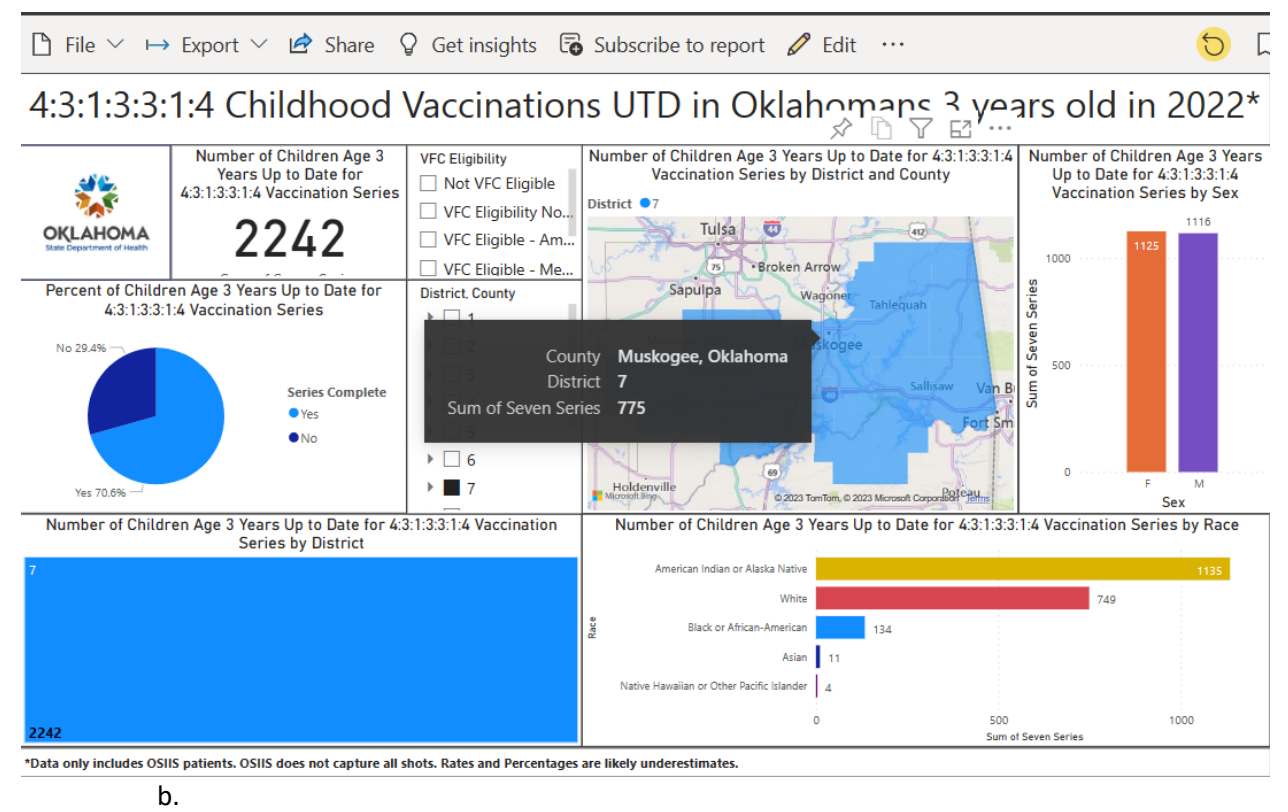

## 4:3:1:3:3:1:4 Childhood Vaccinations UTD in Oklahomans 3 years old in 2022\*

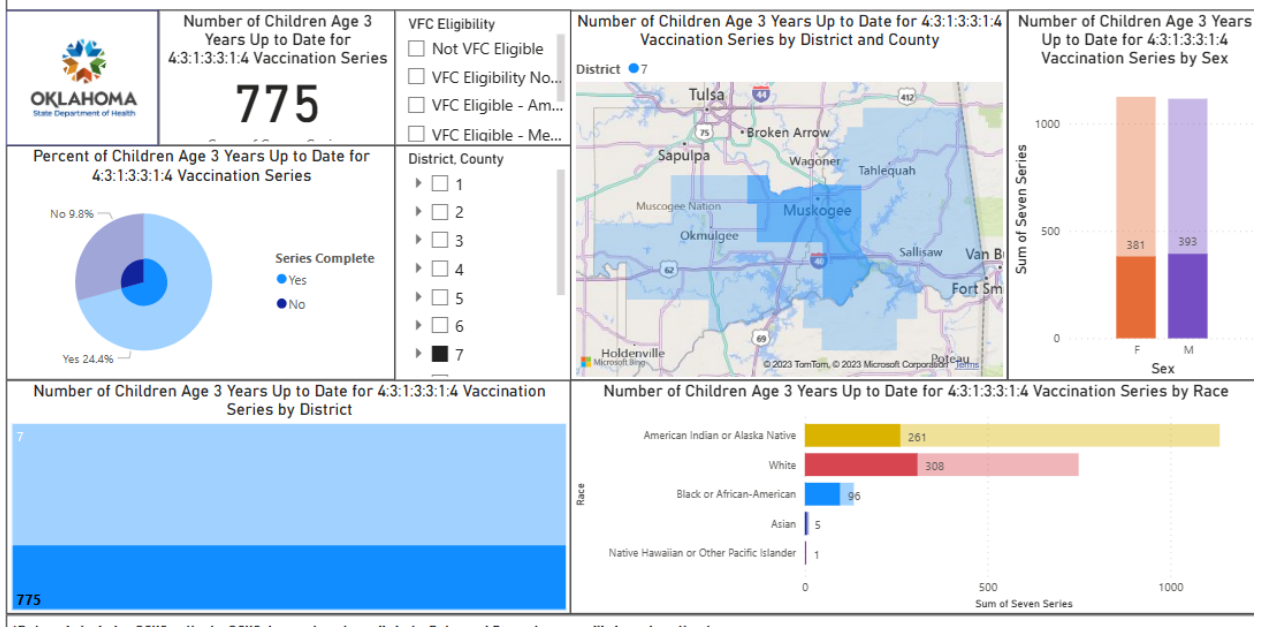

\*Data only includes OSIIS patients. OSIIS does not capture all shots. Rates and Percentages are likely underestimates.

#### IV. Other notes

a. If you want to look at the numbers of race or sex for each vaccination or series, simply select your desired metric from the appropriate visualization.

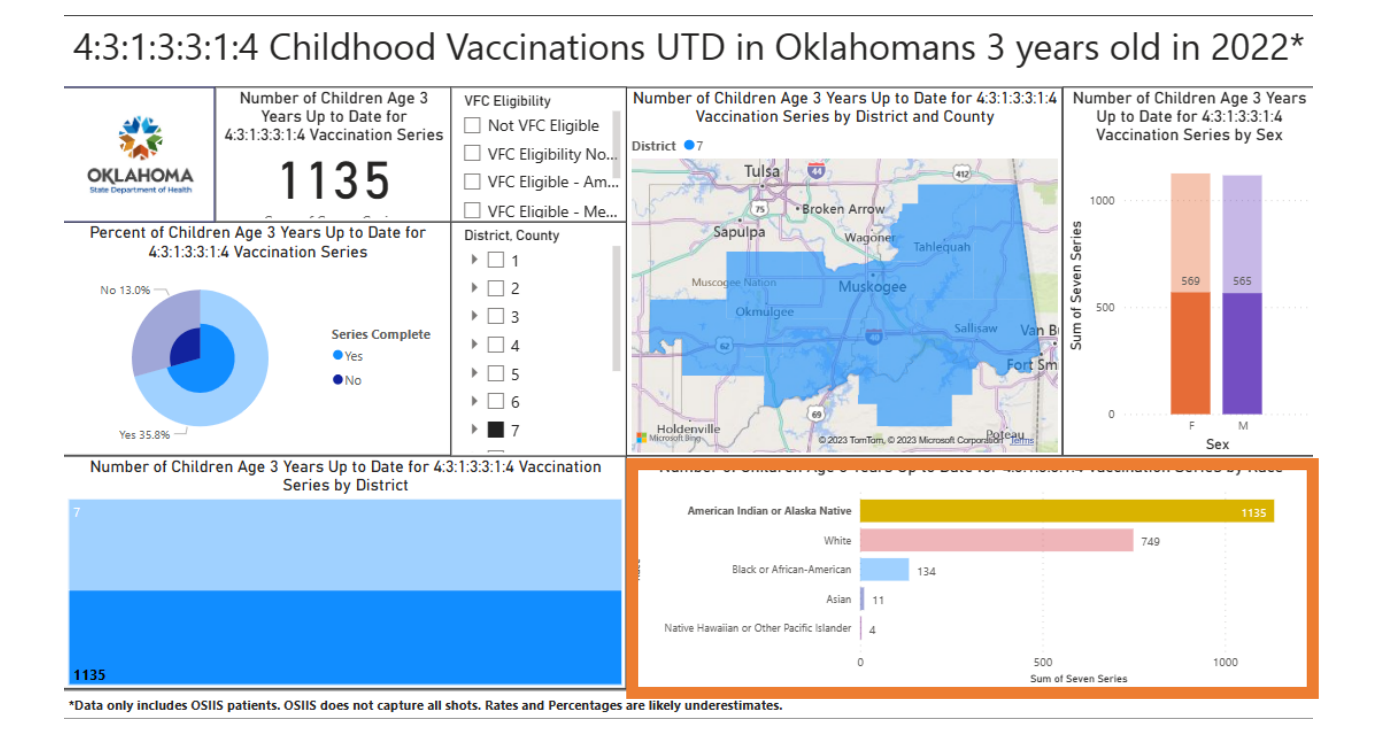

#### 4:3:1:3:3:1:4 Childhood Vaccinations UTD in Oklahomans 3 years old in 2022\*

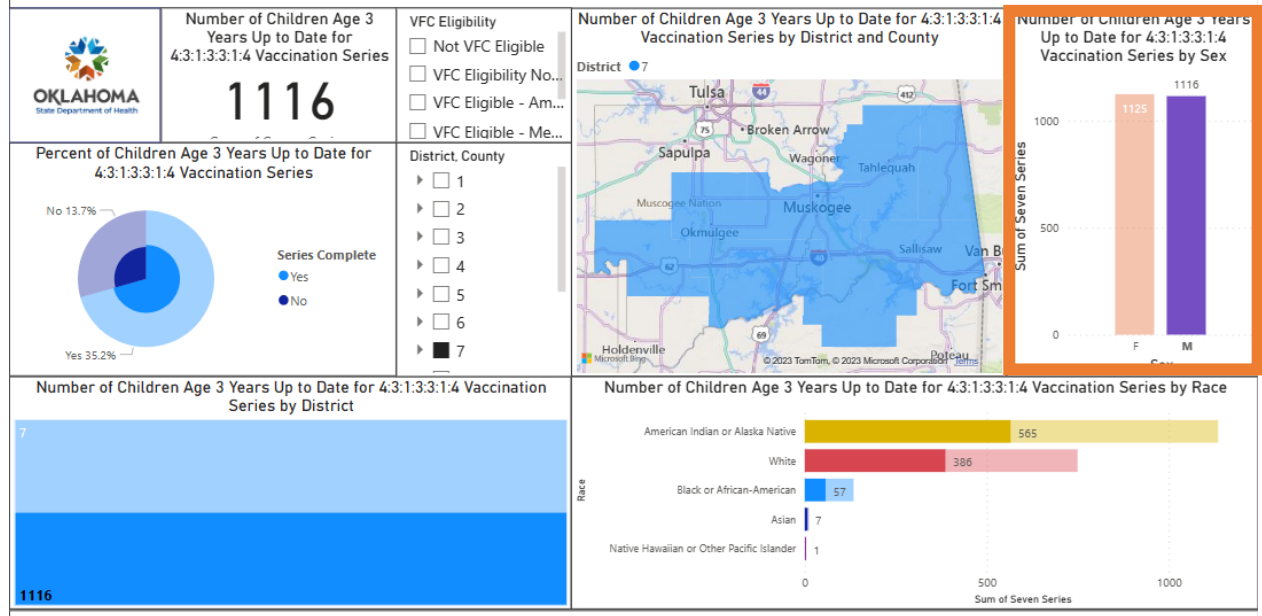

\*Data only includes OSIIS patients. OSIIS does not capture all shots. Rates and Percentages are likely underestimates.